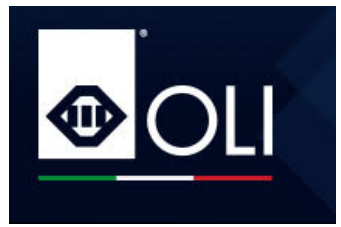

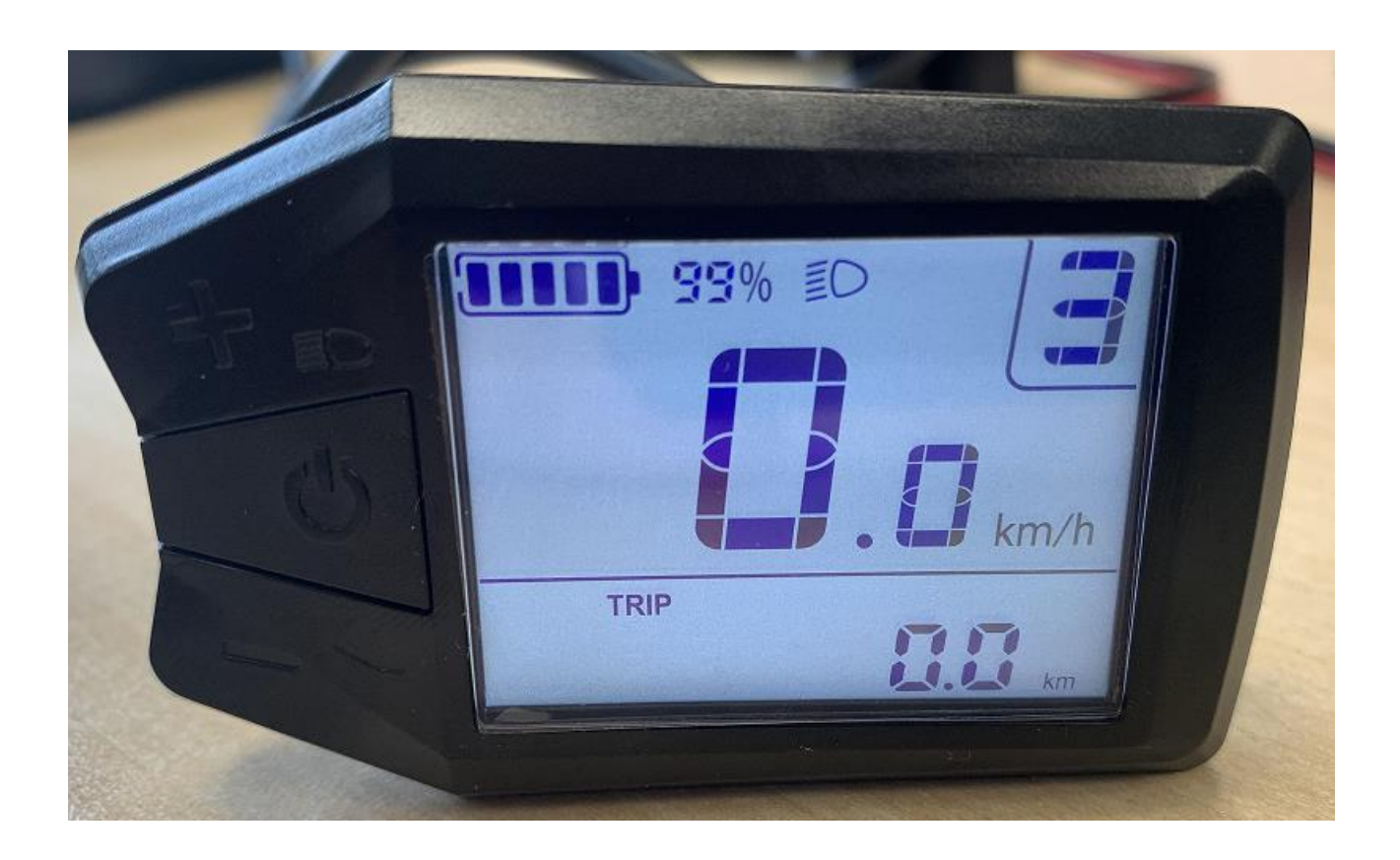

# 1) Specifiche

- 12 V tensione alimentazione
- Temperatura d'esercizio: -10°C ~ 60°C
- Corrente nominale: ~ 60 mA

# 2) Dimensioni display (espresse in mm)

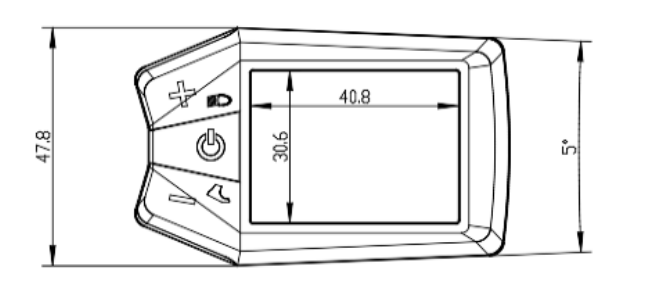

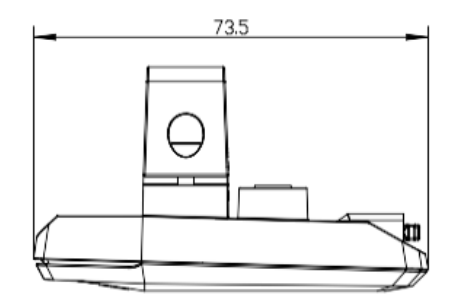

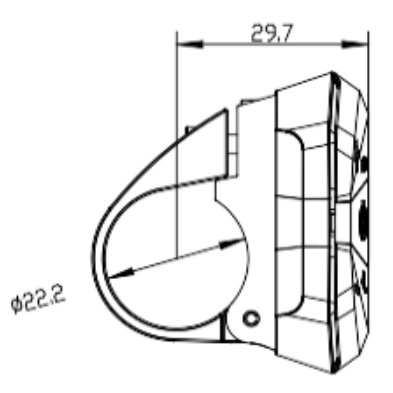

3) Tasti display.

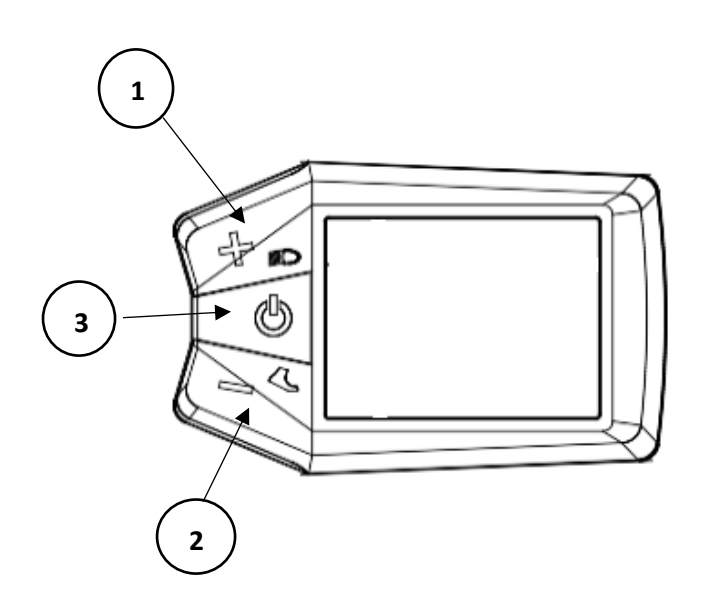

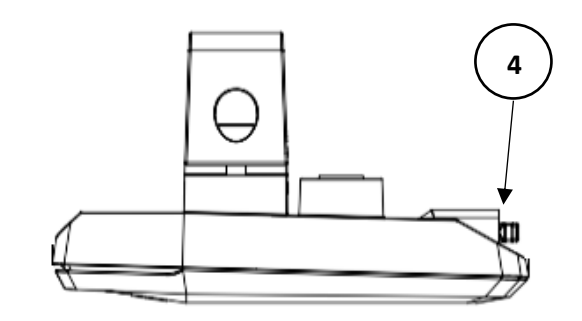

#### **1 :**

- Una breve pressione del tasto aumenta il livello d'assistenza
- Una pressione di 3 secondi accende/spegne le luci

#### **2 :**

- Una breve pressione del tasto diminuisce il livello d'assistenza
- Una pressione continua attiva la modalità WALK nella bici.

#### **3 :**

- Una pressione di 3 secondi fa accendere il sistema
- Una pressione di 3 secondi permette lo spegnimento del sistema.
- Da display acceso, una breve pressione fa cambiare le schermate info corsa

#### **4 :**

- Porta USB per ricarica dispositivi

# 4) Schema generale display.

- A. Indicatore di carica residua batteria
- B. Luci
- C. Livello di assistenza
- D. Distanza totale (ODO) / Velocità media (AVG) Distanza singola (TRIP)
- E. Velocità istantanea
- F. Funzione Walk

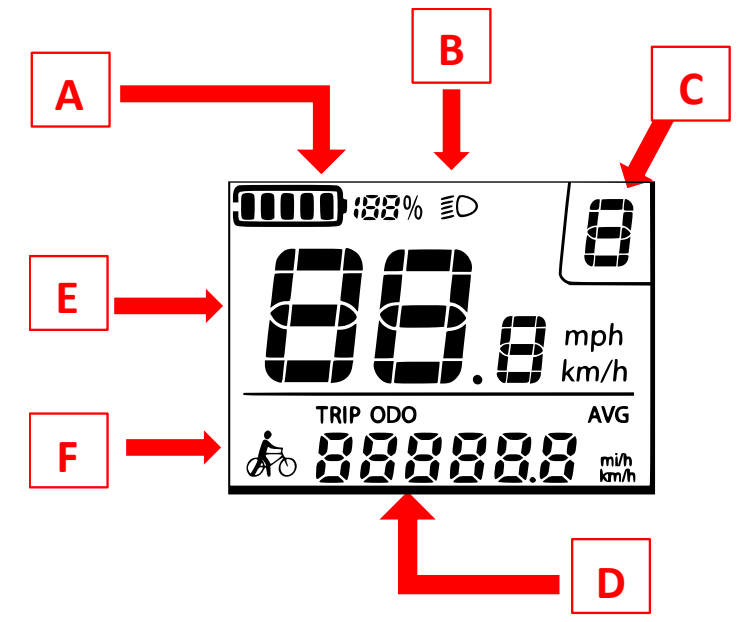

### 5) Accensione / spegnimento Sistema.

Il sistema viene acceso premendo il tasto  $\bigcup$  (3) per 3 secondi.

Il sistema si attiva per impostazione predefinita sul livello di assistenza 3, ma potrebbe essere presente una variazione in base alle specifiche del produttore della bicicletta.

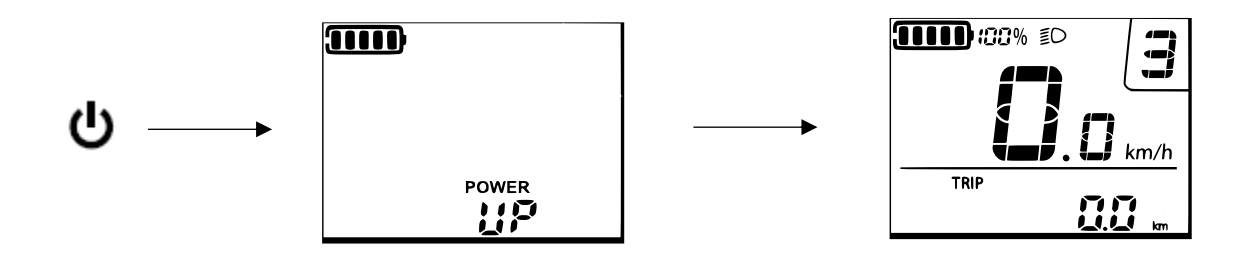

Il sistema viene spento premendo il tasto (3) per più di 3 secondi.

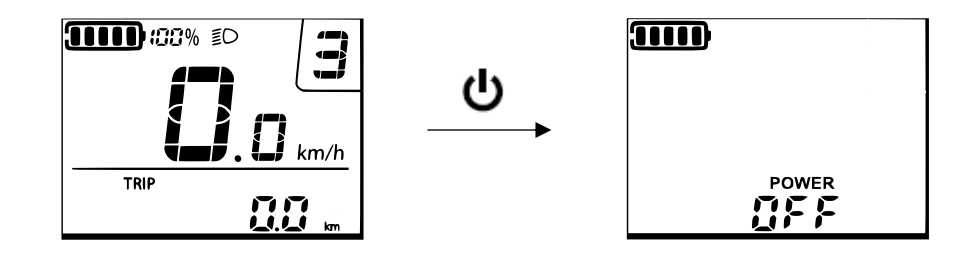

### 6) Modifica dei livelli d'assistenza.

Per cambiare i livelli d'assistenza:

- Una breve pressione del tasto  $\Box$  (1) incrementa il livello di assistenza di 1 step
- Una breve pressione del tasto  $\equiv$  (2) decrementa il livello di assistenza di 1 step

Ogni livello ha diverse impostazioni definite dal produttore della bicicletta.

Per ulteriori dettagli, consultare il produttore della bicicletta.

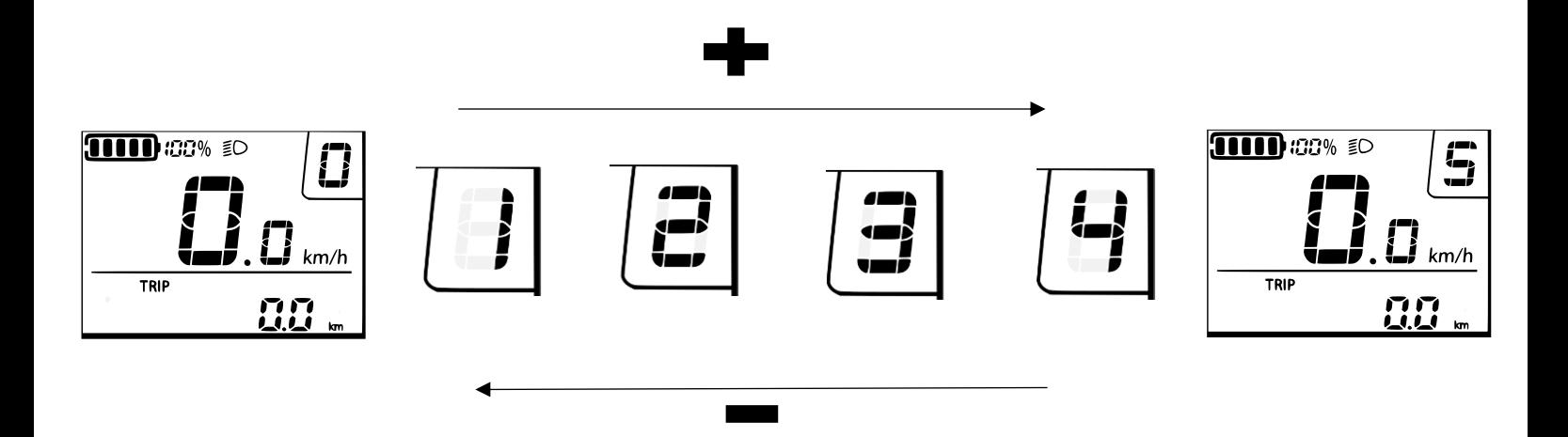

# 7) Informazioni di corsa.

Da display acceso facendo un breve clic sul tasto  $\bigcup_{(3)}$ , si possono visualizzare le varie schermate d'informazione corsa come:

- Schermata dove sono visualizzati i km parziali ovvero la distanza che ho percorso dal momento in cui ho resettato l'informazione
- Odometro
- Velocità media di percorrenza.

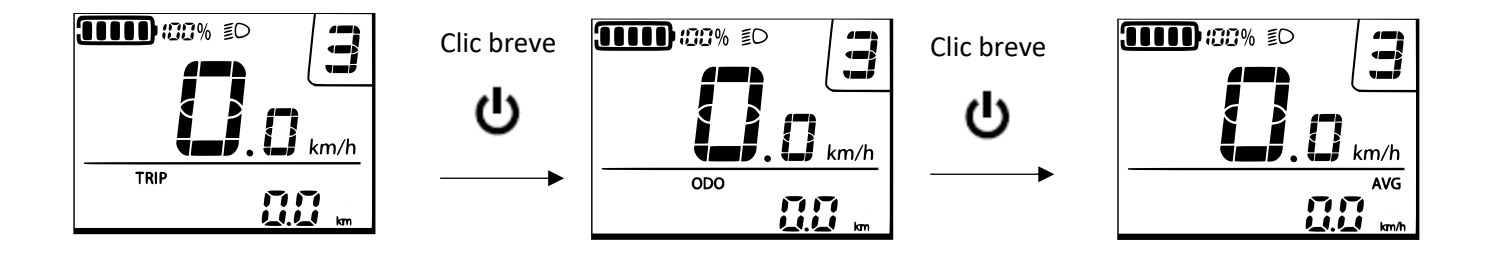

### 8) Menù avanzato.

Per accede al menù avanzate e vedere le informazioni relative al firmware della bici , bisogna premere contemporaneamente i tasti  $\blacksquare$  (1) e  $\blacksquare$  (2), rilasciare e dopo premere brevemente il tasto  $\mathbf{U}_{(3)}$ . Dal menu visualizziamo:

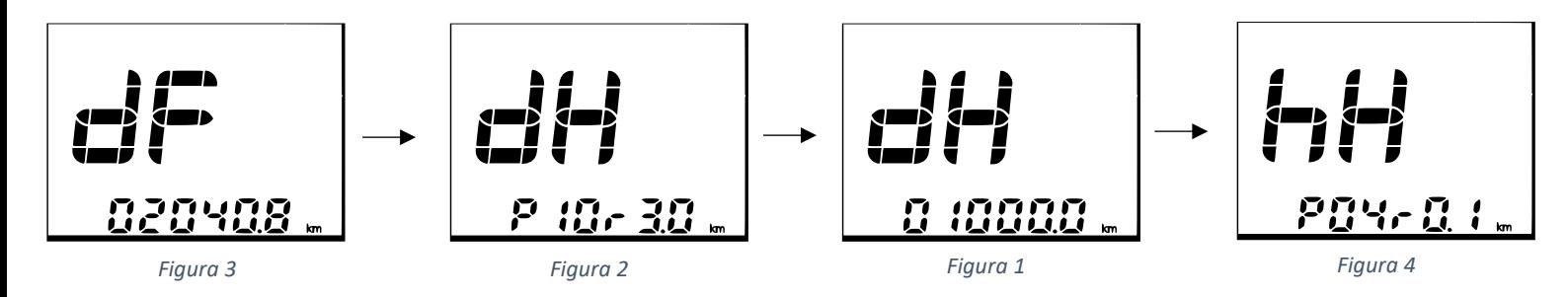

Per scorrere le varie finestre, premere brevemente nel tasto  $\blacksquare(1)$ .

Queste schermate contengono importanti informazioni come:

- Versione firmware della drive unit (figura 1)
- Identifica la revisione hardware della drive unit (figura 2)
- Versione firmware display (figura 3)
- Identifica la revisione hardware del display (figura 4)

Per uscire dal menu premere contemporaneamente i tasti  $\blacksquare$  (1) ed  $\blacksquare$  (2).

### 9) Modalità WALK.

Per facilitare la spinta della bicicletta mentre si cammina, il sistema è dotato della modalità WALK. Questa funziona permette di spingere la bici fino a 6 km/h.

La funzione WALK può essere utilizzata solo quando si spinge la E-Bike, non utilizzare tale funzione quando si è in sella alla bici.

Per attivare la modalità WALK, tenere sempre premuto il tasto (2). Rilasciandolo, la funzione walk si interrompe.

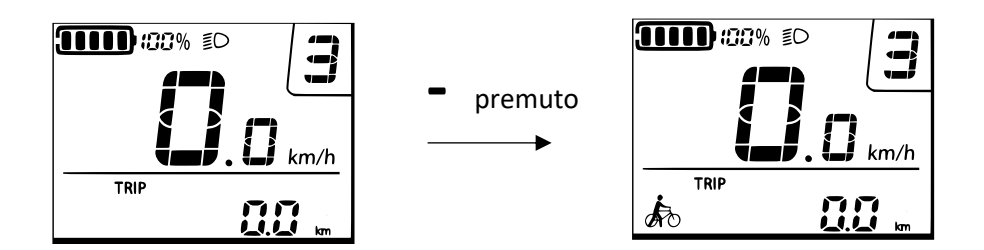

# 10) Accensioni/spegnimento Luci.

Le luci si accendono tenendo premuto per più di 3 secondi il tasto (1) e nel display compare l'icona luci.

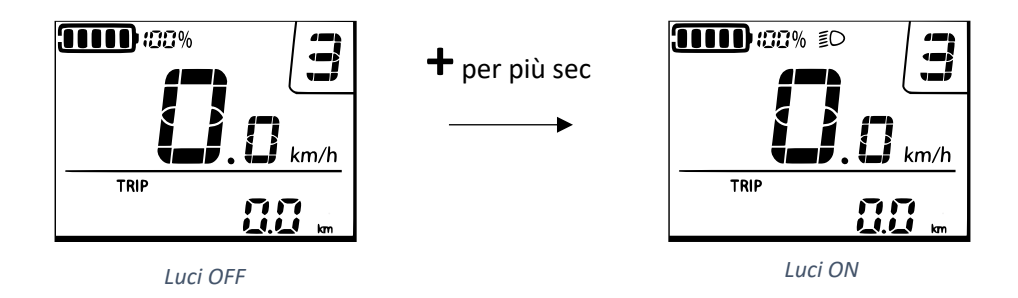

Per spegnere le Luci tenere premuto per più di 3 secondi il tasto  $\blacksquare$  (1).

# 11) Errori.

In caso di Errori nel display compare la relativa schermata. Per l'elenco dei possibili errori fare riferimento alla sezione specifica nel Nostro sito web[: https://www.oli-ebike.it/](https://www.oli-ebike.it/)

Esempio di codice d'errore:

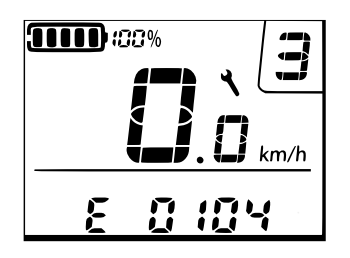